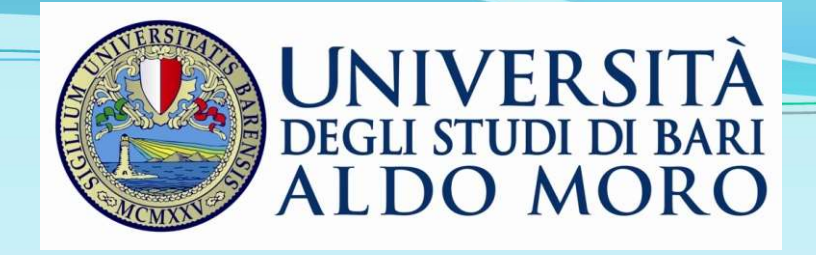

### Metodi e strumenti di rilevazione dei dati

Dipartimento di Economia e Finanza Corso di laurea in Scienze Statistiche

### ORIENTAMENTO CONSAPEVOLE 2023-24

Ernesto Toma

## Il processo della ricerca

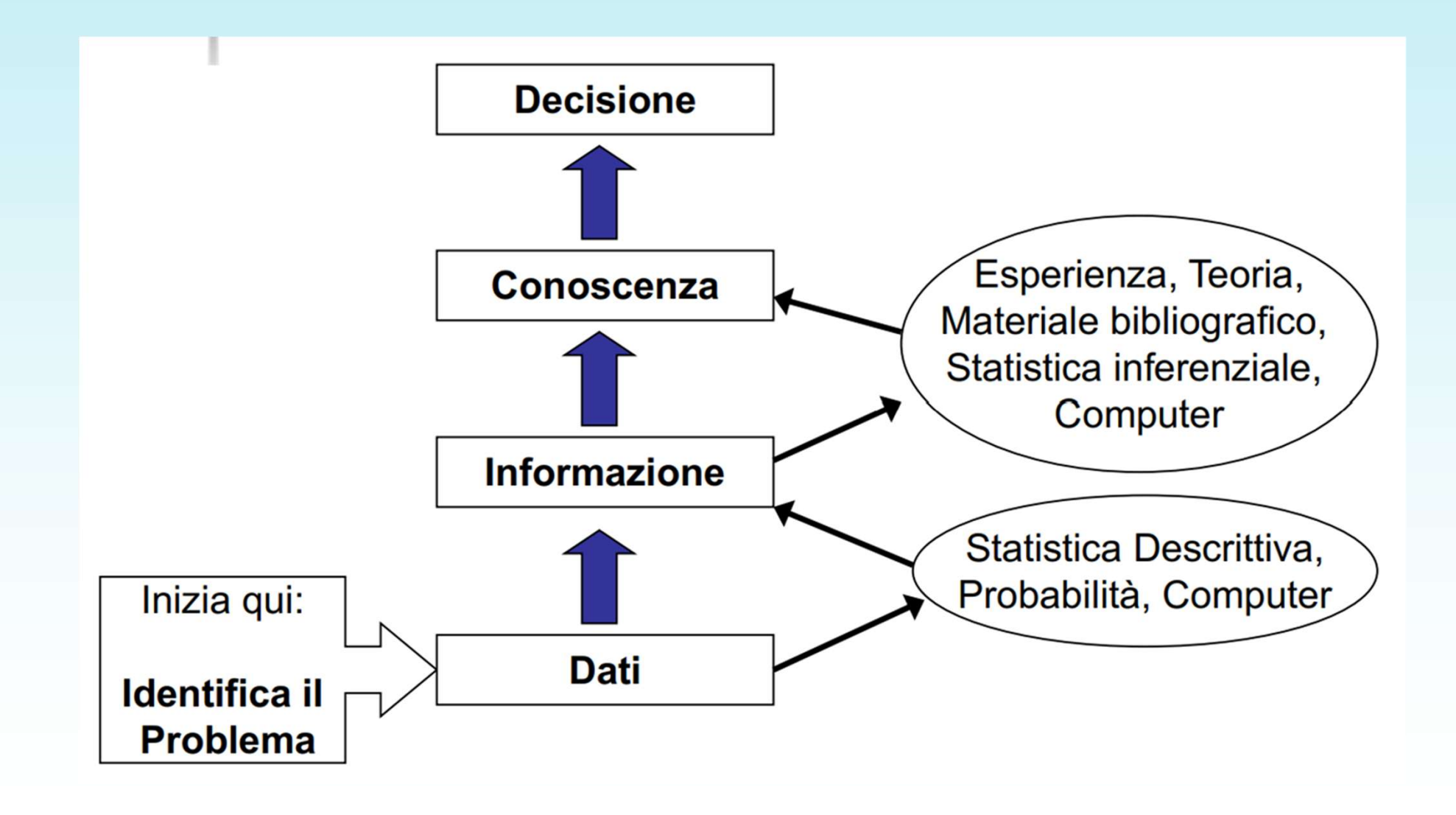

- Il processo di creazione della conoscenza su un determinato fenomeno parte dall'analisi delle possibili fonti dei dati.
- Questo è un momento critico perché un errore in questa fase (errori di selezione delle unità statistiche, dati non certificati, ambiguità di definizione delle variabili da rilevare, ecc.) potrebbe influenzare tutta l'analisi successiva.
- Le fonti di dati si distinguono in:
- primarie, ossia rilevate direttamente sul campo (attraverso questionari, interviste, misurazioni dirette, ecc);
- secondarie, cioè che analizzano dati raccolti da altri soggetti.

## Livelli di misurazione delle caratteristiche dei soggetti • Vi sono 4 livelli diversi di misura, crescenti per quantità di informazione • Vi sono 4 livelli diversi di misurazione delle caratteristiche<br>• dei soggetti<br>• Vi sono 4 livelli diversi di misura, crescenti per quantità di informazione<br>• nominale, è un livello qualitativo, il numero assegnato ad un variabile di misurazione delle caratteristiche<br>dei soggetti<br>Vi sono 4 livelli diversi di misura, crescenti per quantità di informazione<br>fornita:<br>Nominale, è un livello qualitativo, il numero assegnato ad un attributo della

- fornita:
- matematiche.
- Ordinale, esprime i valori in ordine di grandezza, consentendo ranking e di confrontare le posizioni relative (livello di scolarità consente di confrontare livelli diversi di una stessa variabile, ma non di stabilire l'entità della differenza tra i due livelli mediante un'operazione matematica tra posti/numeri). • Vi sono 4 livelli diversi di misura, crescenti per quantità di informazione<br>
fornita:<br>
• **Nominale**, è un livello qualitativo, il numero assegnato ad un attributo della<br>
variabile è una etichetta. I dati osservati non s fornita:<br> **Nominale,** è un livello qualitativo, il numero assegnato ad un attributo della<br>
variabile è una etichetta. I dati osservati non si prestano a operazioni<br>
matematiche.<br> **Ordinale**, esprime i valori in ordine di **Nominale,** è un livello qualitativo, il numero asse<br>variabile è una etichetta. I dati osservati nor<br>matematiche.<br>**Ordinale**, esprime i valori in ordine di grandezza, co<br>confrontare le posizioni relative (livello di scola **• Ordinale**, esprime i valori in ordine di grandezza, consentendo ranking e di<br>
confrontare le posizioni relative (livello di scolarità consente di confrontare<br>
livelli diversi di una stessa variabile, ma non di stabilir **Solution** e a grandezza, consentendo ranking e di<br>confrontare le posizioni relative (livello di scolarità consente di confrontare<br>livelli diversi di una stessa variabile, ma non di stabilire l'entità della differenza<br>tra
- 

Bari=20 °C, Roma=21 °C; Napoli=30 °C, Milano=31 °C; Napoli=30 °C, Milano=31 °C;

Bari=(9/5)\*20+32=68°F, Roma=69,8°F; Napoli=86°F, Milano=87,8°F;

Experience in the position of the different and the sixted it controlled it diversi di una stessa variabile, ma non di stabilire l'entità della differenza<br>tra i due livelli mediante un'operazione matematica tra posti/nume

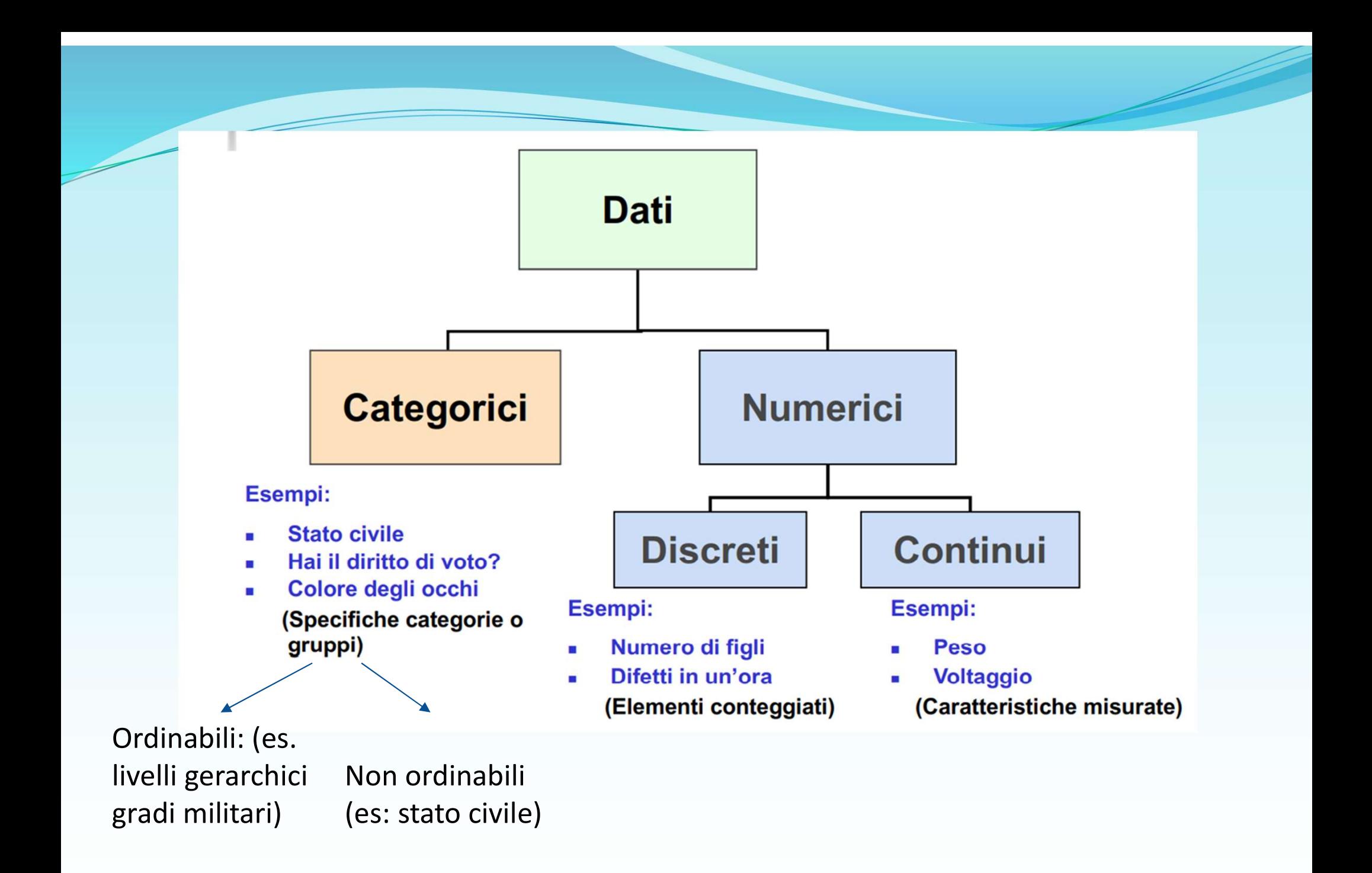

Strumento molto adatto allo studio delle opinioni e degli atteggiamenti e dei comportamenti.

Non esistono regole predefinite ma dall'esperienza nascono delle indicazioni (che sfruttano le informazioni precedenti sulle scale). **La costruzione di un ques**<br>Strumento molto adatto allo studio delle opinioni e degle<br>comportamenti.<br>Non esistono regole predefinite ma dall'esperienza na<br>(che sfruttano le informazioni precedenti sulle scale).<br>Ogni domand **Eur costrazione un un questronume**<br>
Strumento molto adatto allo studio delle opinioni e degli atteggiamenti e dei<br>
comportamenti.<br>
Non esistono regole predefinite ma dall'es**perienza** nascono delle indicazioni<br>
(che sfrut Strumento molto adatto allo studio delle opinioni e degli atteggiamenti e dei<br>comportamenti.<br>Non esistono regole predefinite ma dall'es**perienza** nascono delle indicazioni<br>(che sfruttano le informazioni precedenti sulle sc

### Ogni domanda è frutto di una ipotesi di ricerca.

Differenza tra domande aperte, chiuse o semiaperte:

- 
- 
- 
- Reperimento di indagini analoghe precedentemente svolte (*best practice*)
- Consultazione degli esperti del settore (ad es., indagine su mercato del lavoro in ambito informatico)
- Il concetto che si vuole esprimere sia chiaro e "ben definito": il background culturale dei rispondenti non sempre coincide con quello di chi fa la ricerca; talvolta anche concetti semplici possono essere fraintesi.

Esempio sulla chiarezza e sulla corretta definizione del concetto da rilevare

Volendo fare un'indagine sull'occupazione, sembrerebbero superflue le definizioni di occupato, persone in cerca di occupazione, forze di lavoro (FL), non forze di lavoro (NFL); invece, le definizioni di tali concetti sono complesse. A tal proposito l'ISTAT, sempre nelle suddette note informative, definisce:

- occupati: sia le persone di 15 anni e più che affermano di possedere un'occupazione, anche se nella settimana precedente l'intervista (settimana di riferimento) non hanno svolto attività lavorativa e sia quelle che, anche se non occupate, dicono di aver effettuato ore di lavoro nella settimana di riferimento;
- in cerca di occupazione: le persone di età dai 15 ai 74 anni che dichiarano di non essere occupate, di non aver effettuato ore di lavoro nella settimana di riferimento dell'indagine, di essere alla ricerca di un lavoro, di aver effettuato almeno un'azione di ricerca di lavoro nei trenta giorni che precedono la rilevazione, di essere immediatamente disponibili (entro due settimane) ad accettare un lavoro, qualora venga loro offerto;
- forze di lavoro: le persone occupate e quelle in cerca di occupazione;
- non forze di lavoro: la popolazione minore di 15 anni di età, le persone non occupate né in cerca di occupazione, e inoltre gli inabili e i militari di leva (obbligo non abrogato ma sospeso dal 2005) oppure in servizio civile sostitutivo.

- Evitare di formulare domande viziate (es: allo studente non chiedere se il giorno prima ha studiato gli argomenti spiegati la mattina, ma chiedere cosa ha fatto nel pomeriggio)
- Domande formulate in modo semplice e con linguaggio comprensibile a tutti (es: private labels)
- Occorre evitare l'uso di vocaboli con significato ambiguo: ad es., il termine "complesso" può significare "difficile" o "complicato", ma anche "articolato" o "ricco di sfumature"
- Evitare di formulare domande doppie (es: la lezione è stata chiara è interessante?)
- Numero delle domande dipende sia dalla modalità (e persino dal luogo) ove avviene l'intervista, sia dall'argomento dell'inchiesta e sia dal tipo di persone intervistate. Invero, se l'intervista avviene "faccia a faccia" in luogo pubblico, il numero delle domande deve essere necessariamente esiguo; dalla classe sociale delle persone intervistate: infatti, se s'intervista un professionista e l'argomento dell'inchiesta è interessante, il numero delle domande può essere anche consistente. Il questionario deve essere formato da poche domande, che però siano sufficienti ad avere una visione esauriente del fenomeno.

- Le domande vanno poste possibilmente in ordine logico (per evitare confusione nell'intervistato), quindi esaurendo un argomento prima di passare ad un altro; occorre evitare, però, che si favorisca la tendenza a rispondere in modo uguale La costruzione di un questionario<br>Le domande vanno poste possibilmente in ordine logico (per evitare confusione<br>nell'intervistato), quindi esaurendo un argomento prima di passare ad un altro;<br>occorre evitare, però, che si non tenendo vicine domande che abbiano fra loro un nesso causale
- Domande interessanti e supplementari: tengono vivo l'interesse
- Domande imbarazzanti/delicate: provocano disagio nel parlarne oppure invadono la privacy. Si consiglia di porre queste domande in modo che l'intervistato non sia messo in soggezione e non sia urtata la sua suscettibilità. Si suggerisce di non chiedere «Cosa pensi di...?», ma di usare la forma «Alcuni pensano che..., altri il contrario; secondo lei chi ha ragione? Serve anche nel caso di domande che possano suscitare risposte politically correct: "Secondo lei è giusto frodare il fisco? ", meglio usare la forma "Molti cittadini, atteso anche il livello elevato di tasse, ritengono giustificabile chi froda il fisco per motivi personali più o meno validi: lei condivide quest'opinione?"

- Domande di controllo: per vedere l'attendibilità delle risposte date
- Domande filtro: per selezionare gli intervistati e far guadagnare tempo.
- Quando il numero delle risposte ad una domanda è elevato, molti intervistati hanno la tendenza ad indicarne solo una delle prime (effetto d'ordine): l'inconveniente può essere superato stampando i vari questionari con le risposte alternate per poi sottoporli a caso agli intervistati (soluzione complessa). Oppure usare sistemi CATI o CAWI.

N.B.

- Importanza dell'indagine pilota da effettuare prima di avviare in maniera definitiva qualsiasi ricerca con questionario. Consiste nel sottoporre il questionario a un numero esiguo di intervistati, possibilmente di livello culturale e preparazione diversi.
- L'indagine pilota serve per testare la comprensibilità del questionario, la sua chiarezza, ecc.
- Dopo l'indagine pilota possono essere eventualmente apportate le opportune correzioni per la versione finale

Esempi di questionari sulla scuola reperibili online :

- 1. https://www.retepromozionesalute.it/restarea/allegati/REG19 /aa\_2376.pdf
- 2. https://www.provincia.bz.it/servizio-valutazioneitaliano/Questionario-scuola-20-21.asp
- 3. https://www.questionpro.com/blog/it/domande-delsondaggio-di-classe-top-35-per-i-questionari/
- 4. https://www.istruzionebrindisi.it/wpcontent/uploads/2011/06/RELAZIONE-2010.pdf

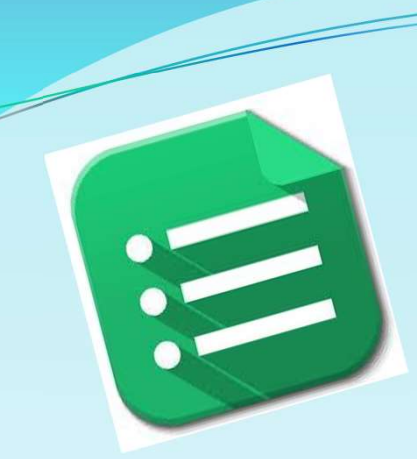

# Esempi di indagini online: Esempi di indagini online<br>GOOGLE FORMS

## A cosa serve?

Con Google Forms (Moduli) si può: A COSA SERVICE FURNAL COSA SERVICE FURNAL CON Google Forms (Moduli)<br>• pianificare eventi,<br>• fare sondaggi, A cosa serversion Con Google Forms (Modulation of the planificare eventities)<br>
• fare sondaggi,<br>
• sottoporre quiz,

- 
- 
- 
- A cosa servention<br>
Con Google Forms (Module<br>
 pianificare eventi,<br>
 fare sondaggi,<br>
 sottoporre quiz,<br>
 raccogliere informazion A cosa serve *r*<br>Con Google Forms *(Moduli)* si può:<br>• pianificare eventi,<br>• fare sondaggi,<br>• sottoporre quiz,<br>• raccogliere informazioni e valutazioni.

### Per accedere a Google Moduli:

- Per accedere a Google N<br>1 fare clic sul menu del profilo<br>Google (icona :::); Google (icona (;;;); IIIUIII<br>● ● ● <sub>● ↑</sub>  $\left(\begin{array}{cc} \bullet & \bullet & \bullet \\ \bullet & \bullet & \bullet \end{array}\right)$  $\frac{1}{2}$
- Per accedere a Google I<br>
1 fare clic sul menu del profilo<br>
Google (icona :::);<br>
2 selezionare nella lista «Drive»<br>
oppure scorrere il box in basso<br>
fino a selezionare «Documenti». **oppure scorrere il box in basso** and Contatti fino a selezionare «Documenti», sempre con un clic; 1 – fare clic sul menu del profilo<br>
Google (icona  $\begin{array}{c} \text{...} \\ \text{.} \\ \text{.} \\ \$
- mentre da Documenti cliccare l'icona "≡" (posta in alto a sinistra, nei browser Windows); scorrere il box verso il basso e fare clic su "Moduli Google" (Google Forms);

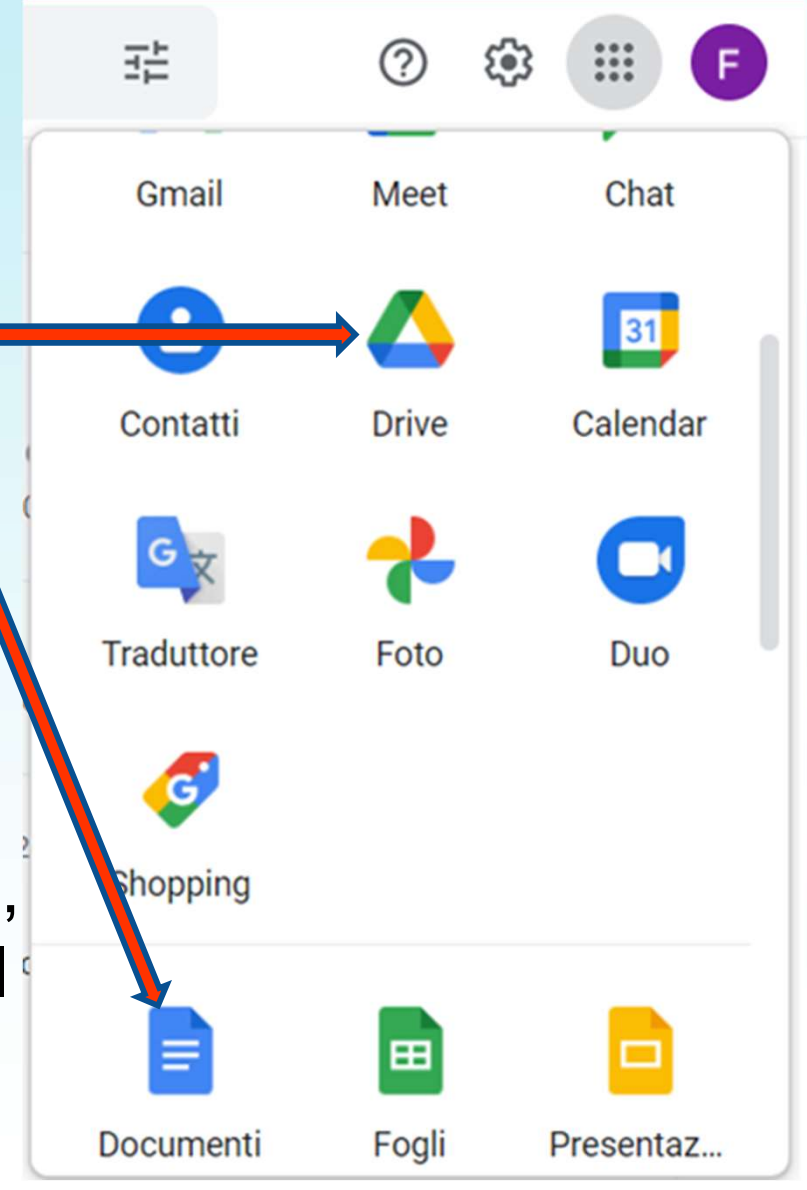

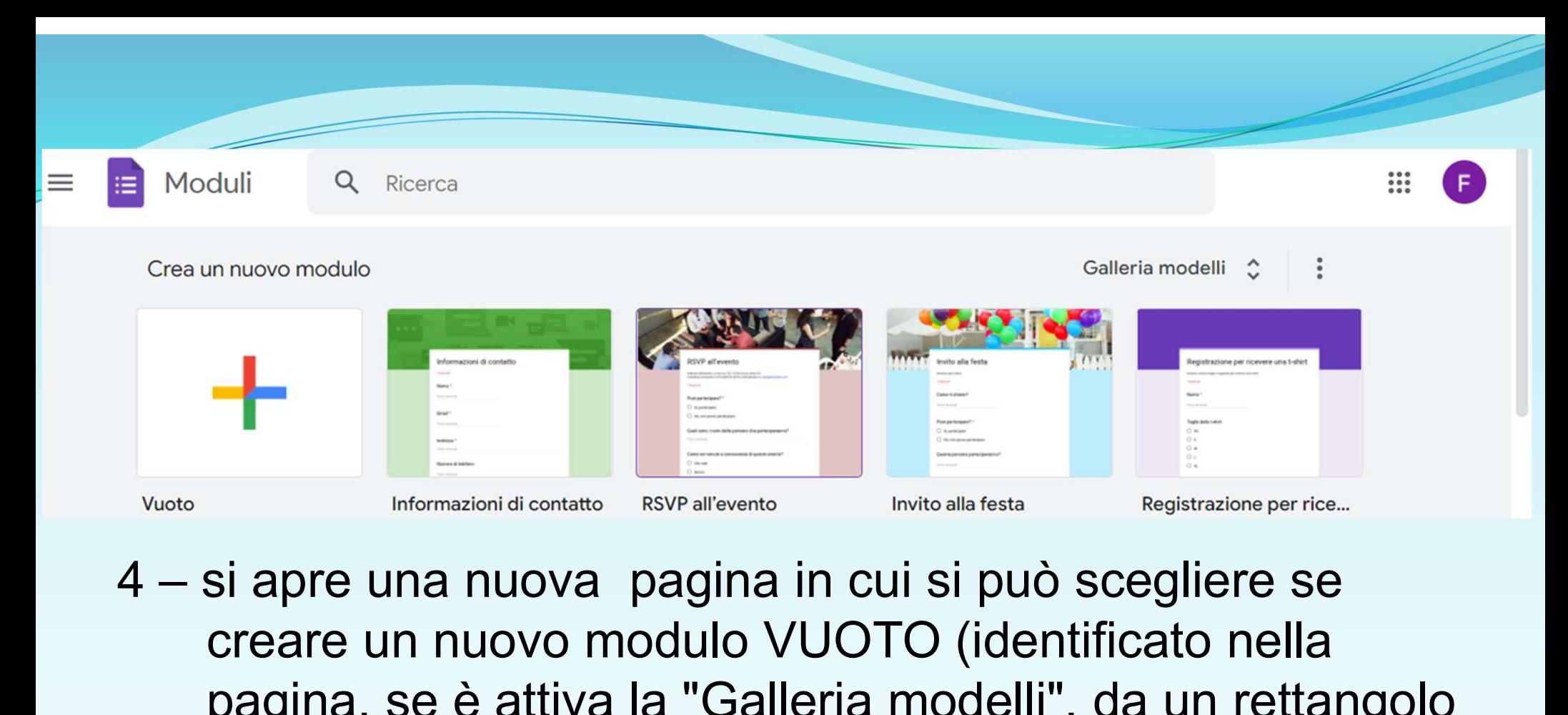

creare un nuovo modulo VUOTO (identificato nella pagina, se è attiva la "Galleria modelli", da un rettangolo con un grande + multicolore) oppure selezionare eventuali moduli già approntati, sia modelli preimpostati che moduli di cui si è proprietari o comproprietari. Se la Galleria modelli non è attiva, può essere attivata cliccando sull'icona  $\oplus$ , in basso a destra dell'elenco dei moduli disponibili.

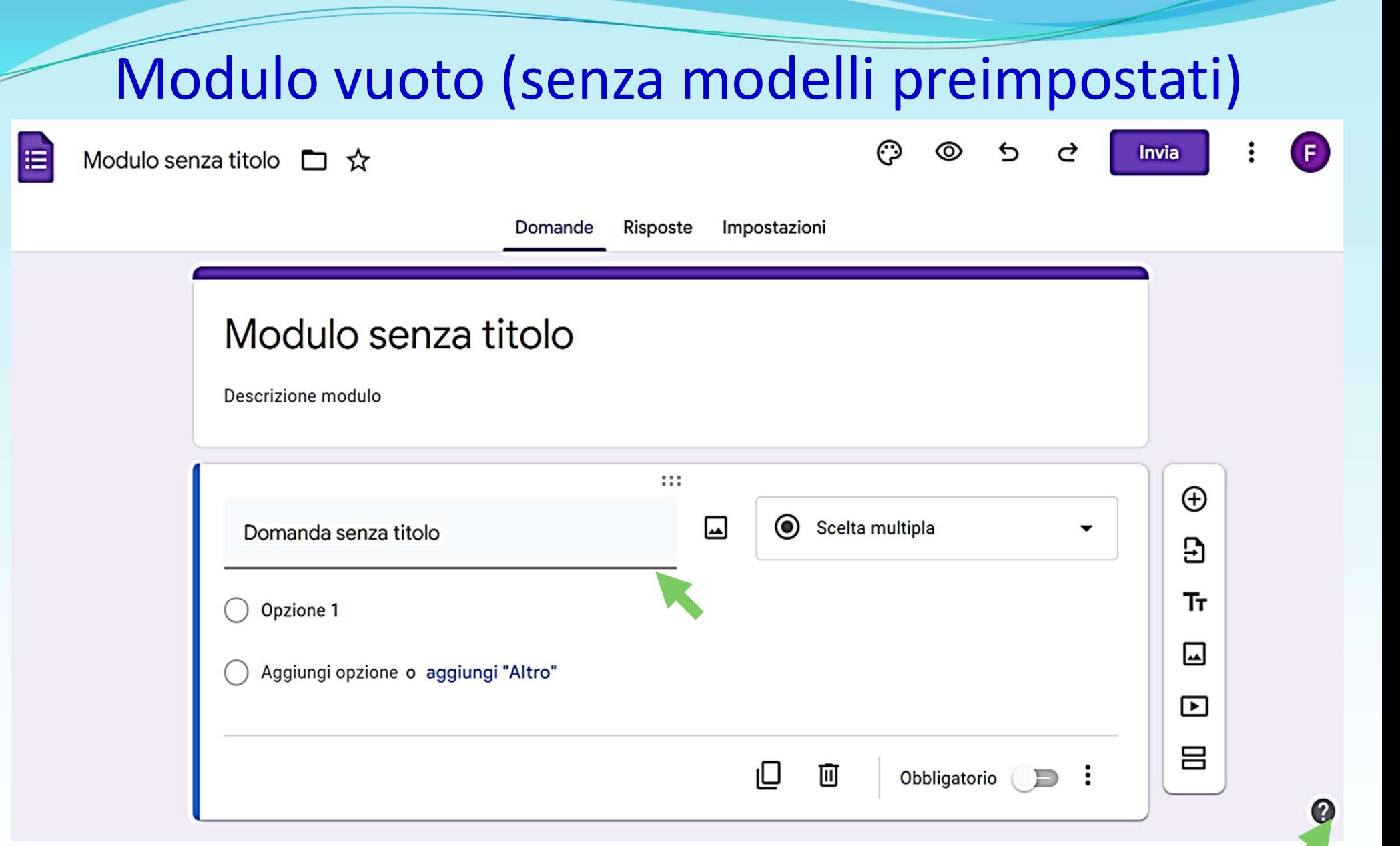

In basso a destra è presente un pulsante "?", che viene usato per richiamare un tutorial interattivo ("Fai un tour") nonché altre voci, tra cui il Centro di assistenza.

### Le icone del menu a destra dell'area domanda:

- ► inserisce una nuova domanda nel Modulo, dopo questa;
- ► importa domande da un Modulo preesistente;

 $_{\oplus}$ 

Э

Τт

⊡

⊡

吕

- ► inserisce un testo (o un sottotitolo) dopo la domanda;
- ► inserisce una immagine come "domanda successiva";
- ► inserisce un video (di Youtube) come "domanda";
- ▶ Aggiunge una nuova sezione, intesa come nuova pagina. In altri termini, gli utenti non vedranno tutte le domande in una sola pagina, ma suddivise in più pagine: opzione comoda nel caso si voglia far saltare un blocco di domande sulla base di una risposta a una "domanda filtro". Per es., chi rispondesse "NO" alla domanda "Nel 2020 Lei ha sofferto di COVID-19?" può tranquillamente saltare una successiva sezione contenente domande relative alle caratteristiche della malattia e della degenza.

### Esempio di Scala lineare da utilizzare in una domanda:

Con l'opzione Scala Lineare sarà possibile chiedere ai partecipanti una valutazione secondo due estremi predefiniti.

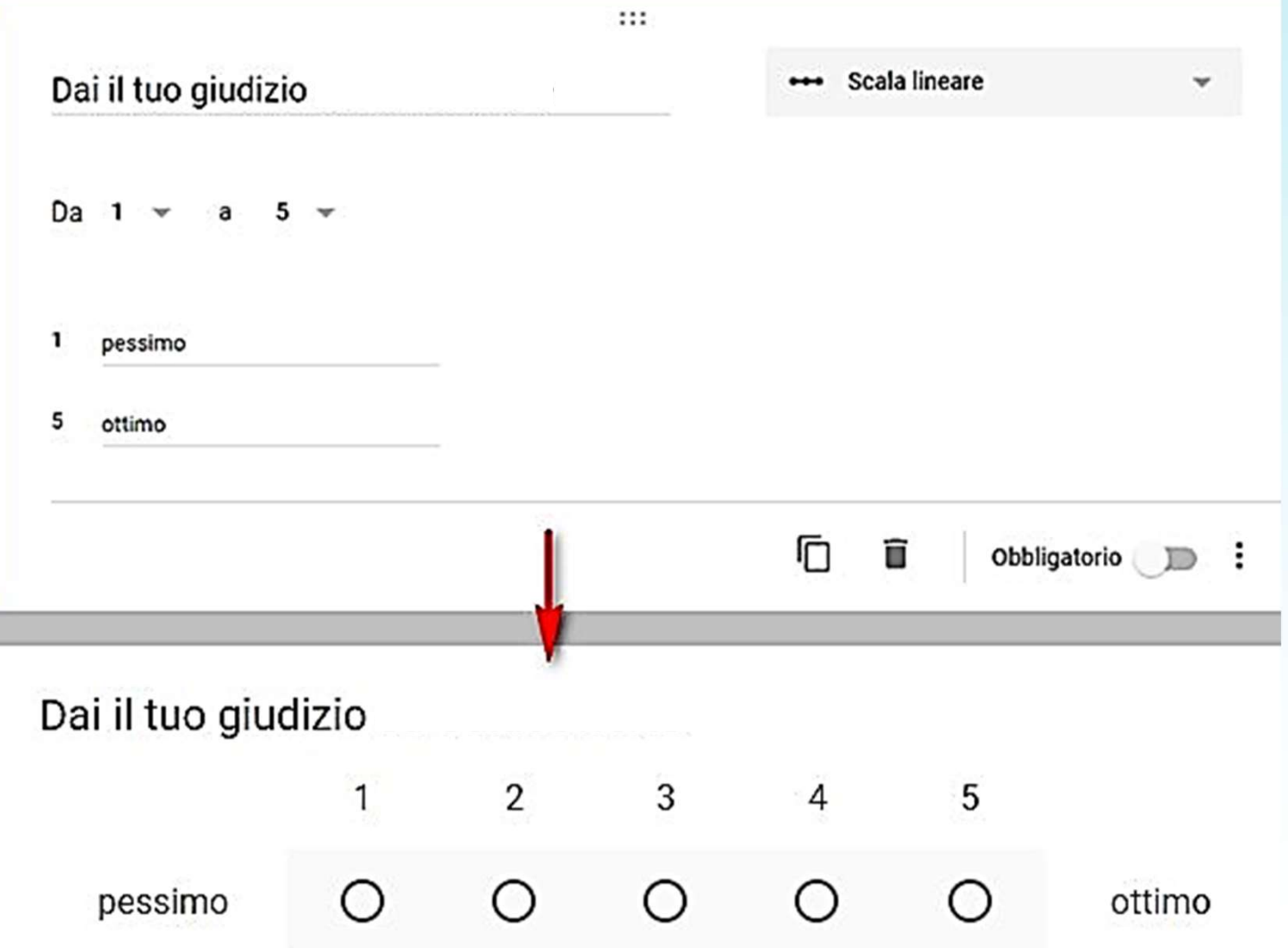

## Una volta terminato il questionario… Condivisione e distribuzione

Terminato di creare il Modulo e assegnate le impostazioni adatte, finalmente si può condividerlo con i partecipanti: per far questo, cliccare sul pulsante **INVIA**.

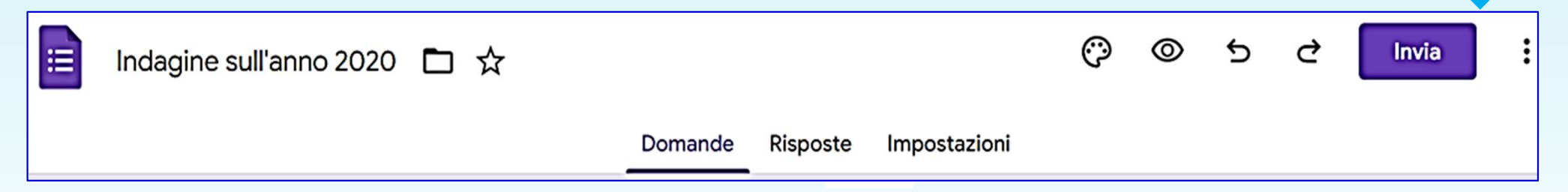

### …ma mica l'indagine parte subito!

Si apre prima un box in cui scegliere la modalità di condivisione: via email, tramite link oppure tramite i Social (Facebook, Twitter, ecc.). Nelle slide seguenti si dettaglia come.

Visualizzazione delle risposte al Modulo<br>
Prisposte sono immediatamente visibili cliccando sul tab "Risposte",<br>
forma di grafici adequati al tipo di domande (torte per le "scelte") Visualizzazione delle risposte al Modulo<br>Le risposte sono immediatamente visibili cliccando sul tab "Risposte",<br>in forma di grafici adeguati al tipo di domande (torte per le "scelte<br>multiple", barre per caselle o scale) qu in forma di grafici adeguati al tipo di domande (torte per le "scelte multiple", barre per caselle o scale) quando si osserva il riepilogo.

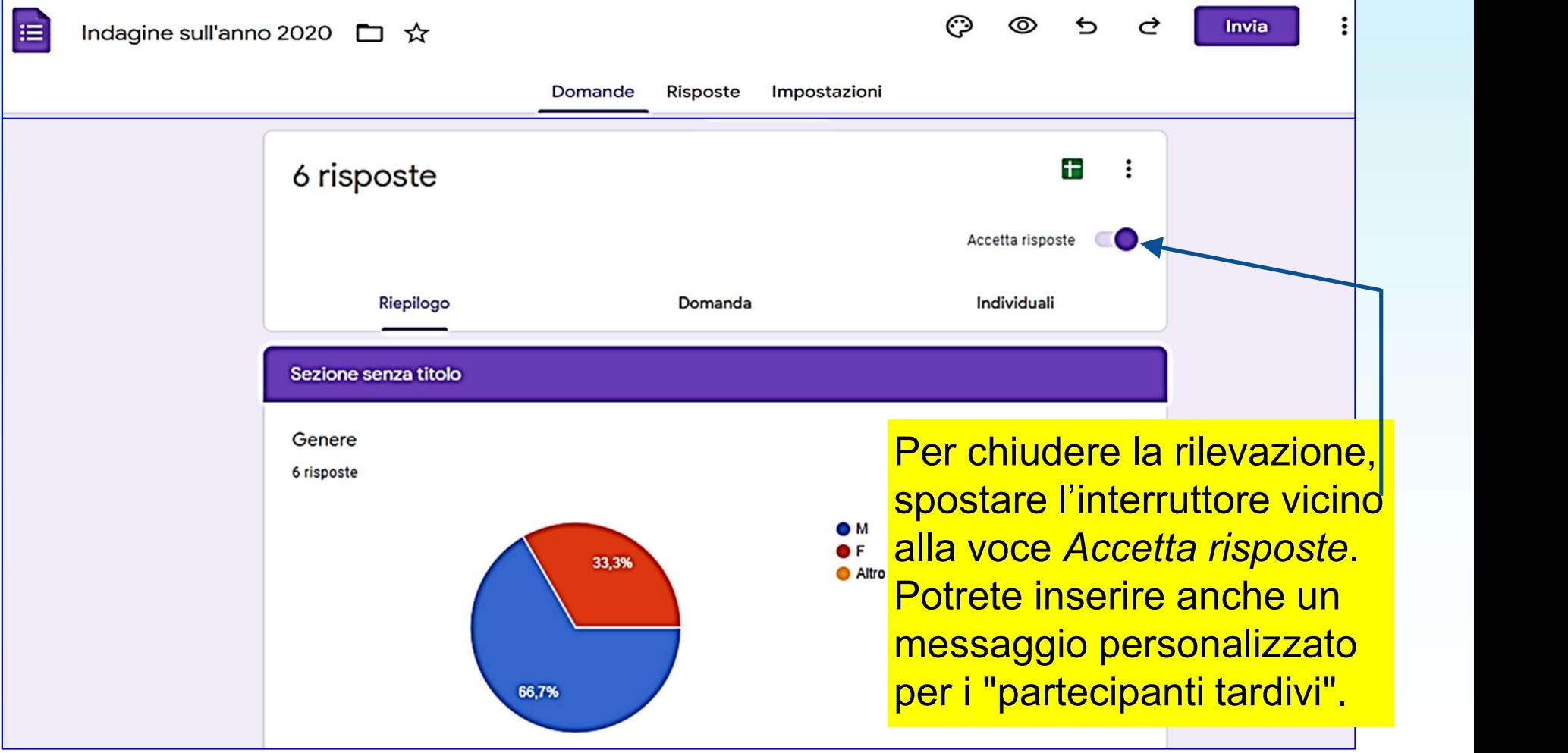

### Esportazione delle risposte

Questa sezione di per sé sarebbe sufficiente per avere una prima idea delle risposte, ma se si vuole elaborare e analizzare i dati acquisiti allora questi vanno studiati in un foglio di calcolo (o Worksheet). Esportazione delle risposte<br>Questa sezione di per sé sarebbe sufficiente per avere una prima idea<br>delle risposte, ma se si vuole elaborare e analizzare i dati acquisiti<br>allora questi vanno studiati in un foglio di calcolo

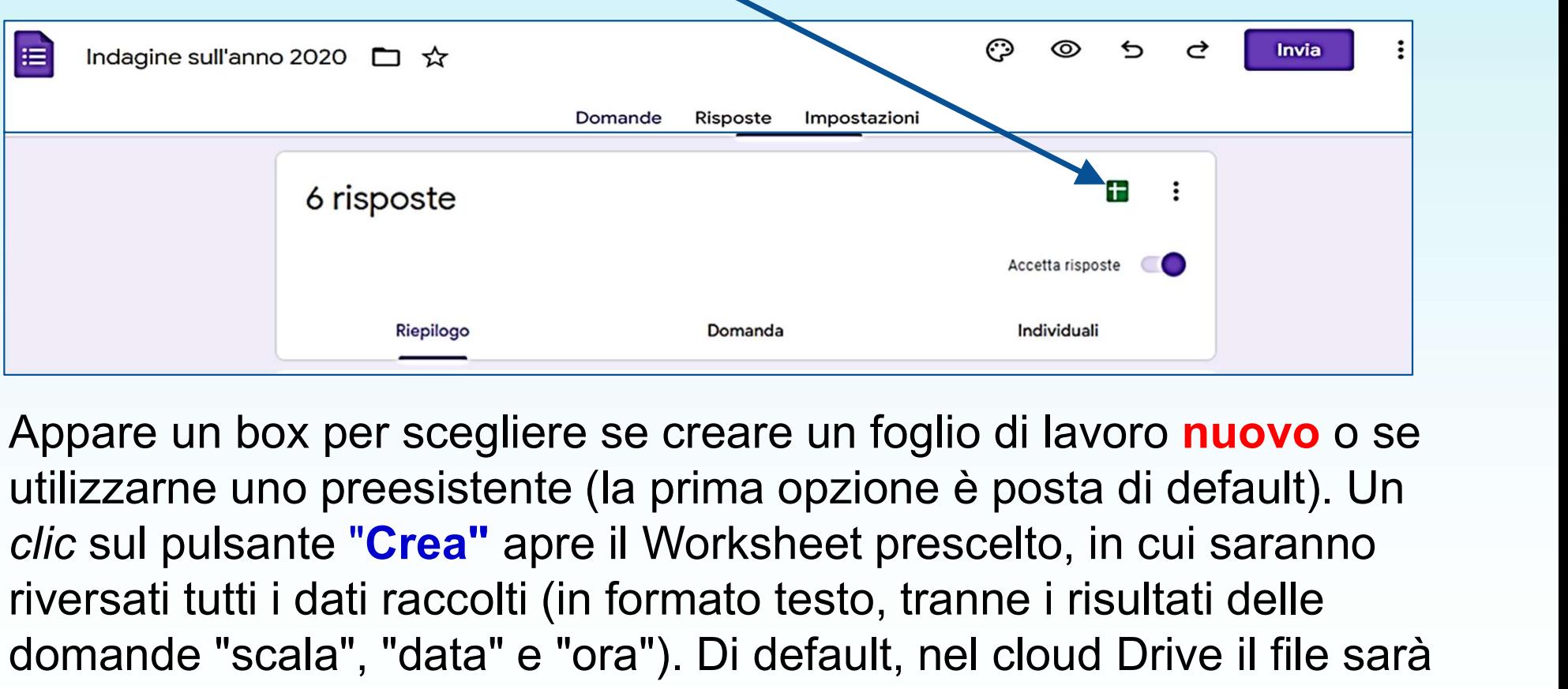

Appare un box per scegliere se creare un foglio di lavoro nuovo o se utilizzarne uno preesistente (la prima opzione è posta di default). Un riversati tutti i dati raccolti (in formato testo, tranne i risultati delle domande "scala", "data" e "ora"). Di default, nel cloud Drive il file sarà identificato dal nome del modulo seguito da (Risposte).

## Bibliografia e ringraziamenti

- Per la parte concernente il questionario cfr. F. Delvecchio, Statistica per lo studio dei fenomeni ibliografia e ringraziam<br>Per la parte concernente il questionario c<br>F. Delvecchio, Statistica per lo studio dei<br>sociali, Cleup editore, 2024<br>Per la parte concernente l'uso di Google M
- Per la parte concernente l'uso di Google Moduli si ringrazia il prof. F.D. d'Ovidio per il materiale messo a disposizione